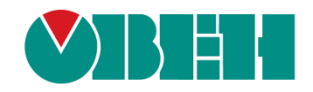

# **CODESYS V3.5**

# **История версий ПО и документации**

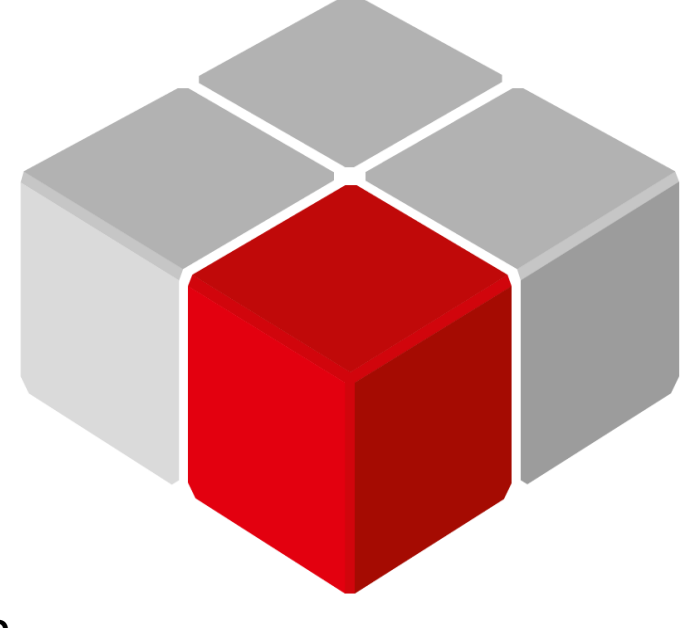

Руководство пользователя

19.08.2020 версия 2.009

# Оглавление

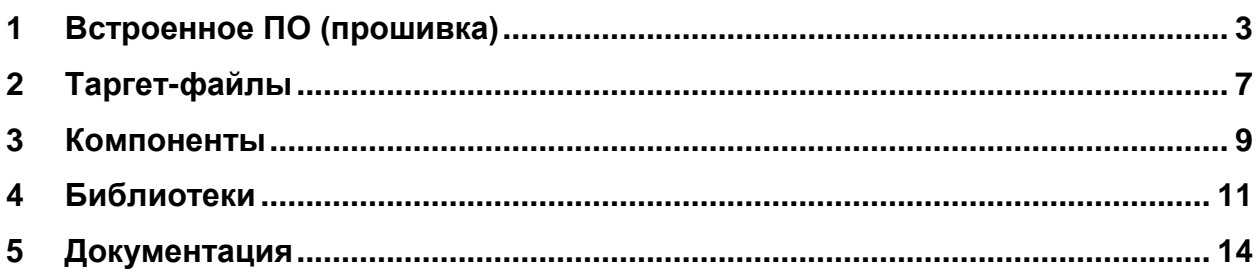

#### <span id="page-2-0"></span>Встроенное ПО (прошивка)  $\mathbf 1$

Чтобы определить версию встроенного ПО (прошивки) прибора следует в узле Info таргет-файла привязать к каналу FIRMWARE переменную типа STRING и подключиться к контроллеру.

| стройства<br>$-1$<br>$\times$                                                                                                    | $\frac{1}{2}$ Info $\times$     |                                                   |          |                                 |                  |
|----------------------------------------------------------------------------------------------------|---------------------------------|---------------------------------------------------|----------|---------------------------------|------------------|
| $\blacktriangledown$<br>$\rightarrow$ 5e3 имени58<br><sup>■ •</sup> • • • • • Device [соединен] (SPK1xx[M01])                                                                                 | Info Соотнесение входов/выходов | Найти переменную                                  |          | Фильтр Показать все             |                  |
| <b>Bill</b> Plc Logic<br><b>В С. Application [запуск]</b>                                                                                                    | Состояние                       | Переменная<br><b>Е. Информация об устройстве</b>  | Соотнесе | Канал                           | Текущее значение |
| <b>ПО</b> Менеджер библиотек<br><b>T</b> PLC_PRG (PRG)<br><b>E</b> Конфигурация задач<br><sup>⊟</sup> © MainTask<br><b>ED PLC_PRG</b><br><b>GO</b> OwenRTC (OwenRTC)<br>OwenCloud (OwenCloud) | Информация                      | 田 19<br>⊞⊹¥⊜                                      |          | <b>VENDOR</b><br><b>DEVICE</b>  |                  |
|                                                                                                    |                                 | <b>ED-70</b><br>⊞…¥⊗                              |          | <b>SERIAL</b><br><b>RUNTIME</b> |                  |
|                                                                                                    |                                 | Application.PLC_PRG.sFirmvareVersion<br>田.<br>田 物 | $\sim$   | <b>FIRMWARE</b><br>LINUX        | '1.0.1031.1524'  |
| <b>Gui</b> Buzzer (Buzzer)<br><b>GI</b> Drives (Drives)                                                                                                    |                                 | E 18<br><b>Ш</b> Информация о проекте             |          | <b>TARGET</b>                   |                  |
| - G 몸 Network (Network)<br>G-CF Screen (Screen)<br><b>Gift</b> Debug (Debug)<br>Gilla Info (Info)                                                                                             |                                 |                                                   |          |                                 |                  |

Рисунок 1.1 - Отображение версии прошивки в узле Info

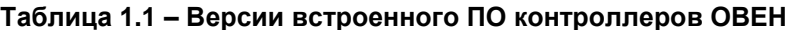

| Версия         | Дата релиза | Описание изменений                                                                                                    |  |  |
|----------------|-------------|----------------------------------------------------------------------------------------------------|--|--|
| ПЛК210         |             |                                                                                                    |  |  |
| 1.1.1204.10251 | 10.12.19    | Релизная версия прошивки                                                                                                    |  |  |
|                |             | 1. Добавлена поддержка компонента Modem (для работы с<br>GSM/GPRS-модемами)<br>2. Добавлена поддержка библиотеки <b>CmpOwenUsbHid</b> (для                                                                                                    |  |  |
|                |             | работы с USB HID устройствами –<br>например, сканерами<br>штрихкодов)                                                                                                    |  |  |
|                |             | 3. Добавлена поддержка библиотеки CmpOwenPidRegs версии<br>3.5.14.33                                                                                                    |  |  |
|                |             | web-конфигураторе добавлена поддержка<br>4.<br>B.<br>протокола<br>Wireguard                                                                                                    |  |  |
|                |             | 5. В web-конфигураторе на вкладке ПЛК/Настройки добавлены<br>кнопки Очистить retain память, Перезапустить CODESYS и<br>Удалить проект, а также возможность импорта SSL сертификатов<br>для web-визуализации                                               |  |  |
| 1.2.0721.0832  | 20.07.20    | 6. В web-конфигураторе на вкладке ПЛК/Загрузки добавлены<br>ссылки на информацию и материалы                                                                                                    |  |  |
|                |             | 7. Для обновления прошивки через web-конфигуратор теперь не<br>требуется подключение накопителя                                                                                                    |  |  |
|                |             | 8. Добавлена поддержка утилит nano, <i>icony</i> jq (парсер JSON), jo<br>(JSON composer), grencode, 7za                                                                                                    |  |  |
|                |             | 9. Добавлены заполнители \$\$FTP\$\$, \$\$USB\$\$ и \$\$SD\$\$, которые<br>могут использоваться в функциях работы с файлами (библиотеки<br>SysFile, CAA File и т.д.) и действии визуализации Передача<br>файлов для доступа к соответствующим директориям |  |  |
|                |             | 10. Исправлена ошибка, при которой после изменения пароля в<br>web-конфигураторе и немедленного сброса по питанию контроллер<br>терял работоспособность                                                                                                   |  |  |
|                |             | 11. После перепрошивки теперь не загружается проект наладки                                                                                                    |  |  |

<sup>1</sup> Серым выделены версии ПО, поддержка которых к настоящему моменту прекращена. Эти версии не рекомендуются к использованию - по возможности следует обновить ПО до последней версии.

### **CNK1xx [M01]**

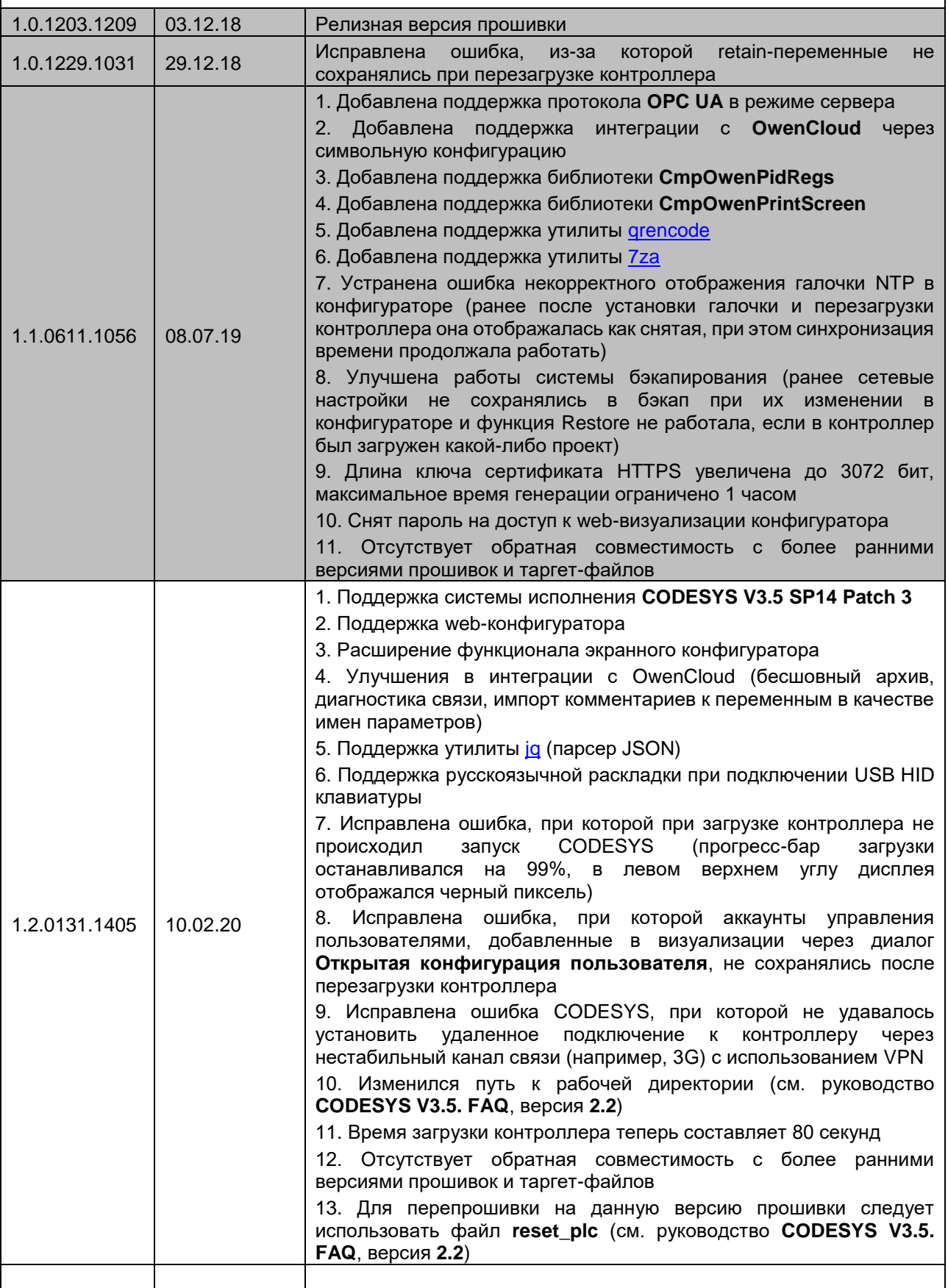

 $\overline{\overline{\overline{}}}$ 

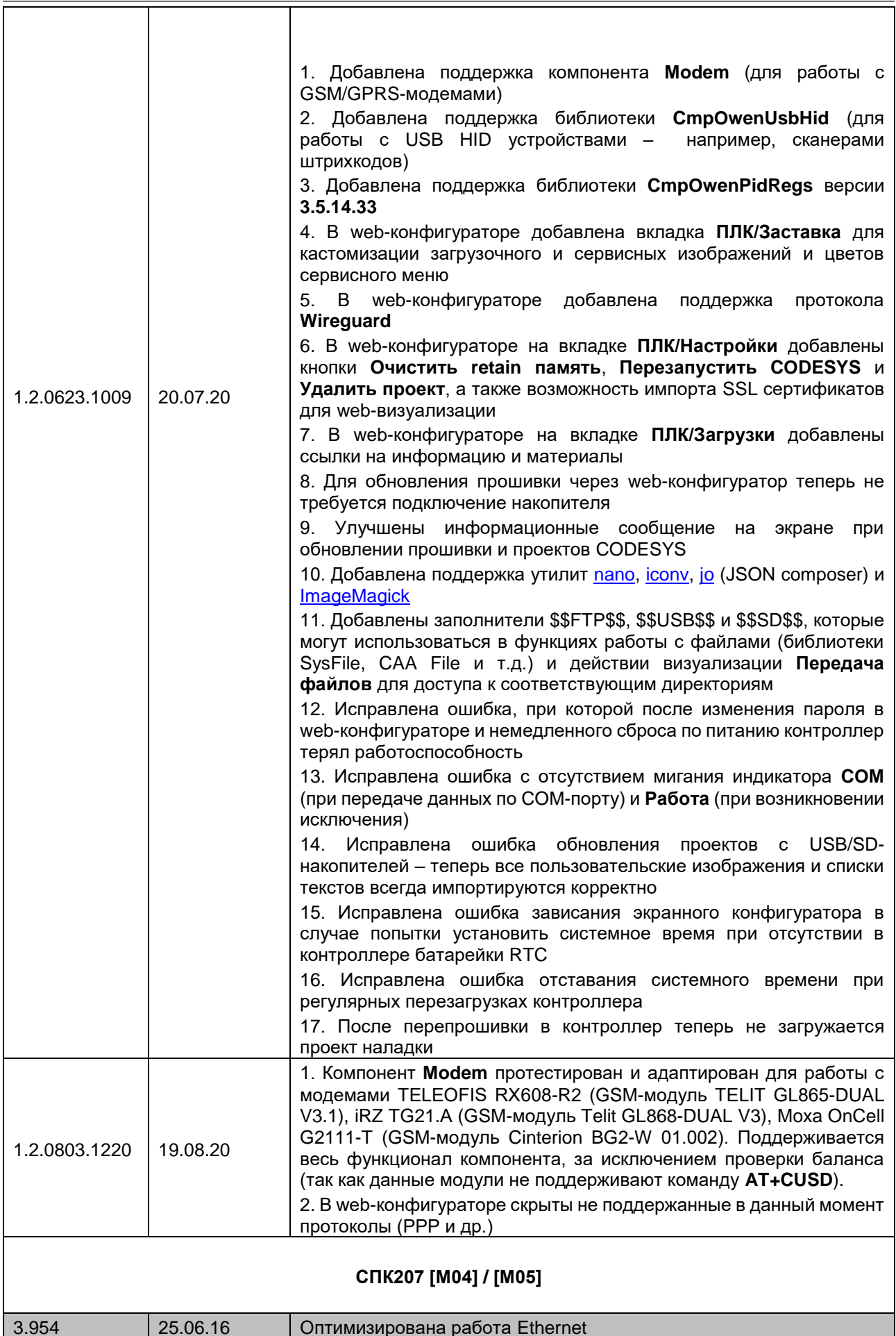

Ē

 $\overline{\phantom{a}}$ 

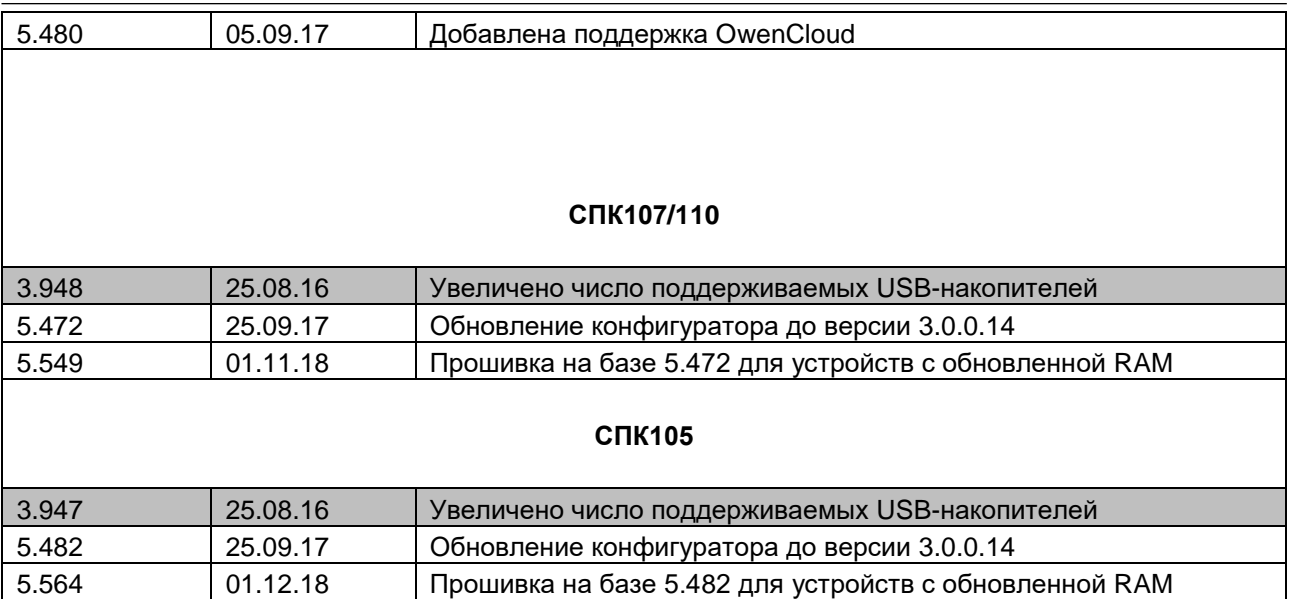

# <span id="page-6-0"></span>**2 Таргет-файлы**

Чтобы определить версию таргет-файла в проекте CODESYS следует нажать **ПКМ** на узел **Device** и перейти на вкладку **Информация**. Для обновления таргет-файла в проекте недостаточно установить его на ПК – требуется нажать **ПКМ** на узел **Device**, выбрать команду **Обновить устройство** и указать нужную версию таргет-файла.

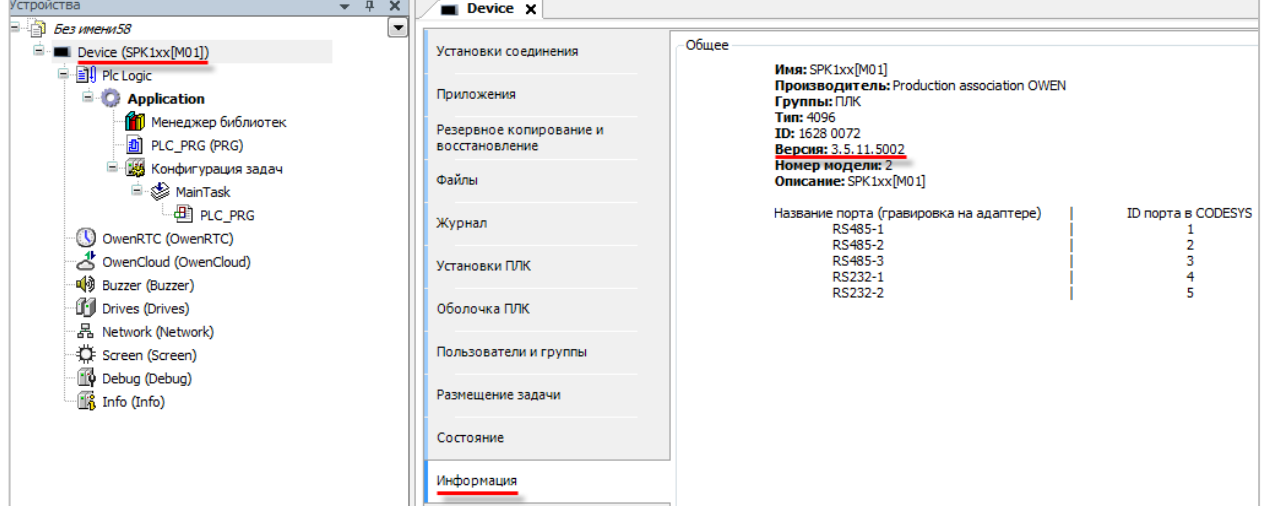

**Рисунок 2.1 – Отображение выбранной версии таргет-файла**

Чтобы определить требуемую версия таргет-файла для конкретной прошивки контроллера следует в узле **Info** таргет-файла привязать к каналу **TARGET** переменную типа **STRING** и подключиться к контроллеру.

| Устройства<br>$\frac{\pi}{2}$<br>$\times$<br>$\overline{\phantom{0}}$                                    | $\mathbb{R}$ Info $\times$<br>Device |                                                      |               |                                   |                  |
|----------------------------------------------------------------------------------------------------|--------------------------------------|------------------------------------------------------|---------------|-----------------------------------|------------------|
| $B = 5$ <i>bes имени58</i><br>$\blacktriangledown$<br><sup>■</sup> • • • Device [соединен] (SPK1xx[M01]) | Info Соотнесение входов/выходов      | Найти переменную<br>Фильтр Показать все              |               |                                   |                  |
| <b>E Ell</b> Plc Logic<br><b>E-O Application [запуск]</b>                                                | Состояние                            | Переменная                                           | Соотнесение   | Канал                             | Текущее значение |
| <b>ПРИ Менеджер библиотек</b><br>PLC_PRG (PRG)                                                           | Информация                           | <b>Е Информация об устройстве</b><br>⊞ 19            |               | <b>VENDOR</b>                     |                  |
| - 16 Конфигурация задач<br><sup>∴</sup> So MainTask<br>$\oplus$ PLC_PRG<br><b>GO</b> OwenRTC (OwenRTC)   |                                      | E-19<br>P.<br>宙.                                     |               | <b>DEVICE</b><br><b>SERIAL</b>    |                  |
|                                                                                                    |                                      | ੀ®<br>由.<br>×.<br>由.                                 |               | <b>RUNTIME</b><br><b>FIRMWARE</b> |                  |
| → 3 OwenCloud (OwenCloud)<br>· Guy Buzzer (Buzzer)                                                       |                                      | . Ye<br>由.<br>Application.PLC_PRG.sNeedTargetVersion | $\rightarrow$ | <b>LINUX</b><br><b>TARGET</b>     | 3.5.11.5002      |
| <b>Gift</b> Drives (Drives)                                                                              |                                      | <b>Е. Информация о проекте</b>                       |               |                                   |                  |
| · G 몬 Network (Network)<br>G CF Screen (Screen)<br><b>G</b> Debug (Debug)                                |                                      |                                                      |               |                                   |                  |
| Gina Info (Info)                                                                                         |                                      |                                                      |               |                                   |                  |

**Рисунок 2.2 – Отображение требуемой версии таргет-файла**

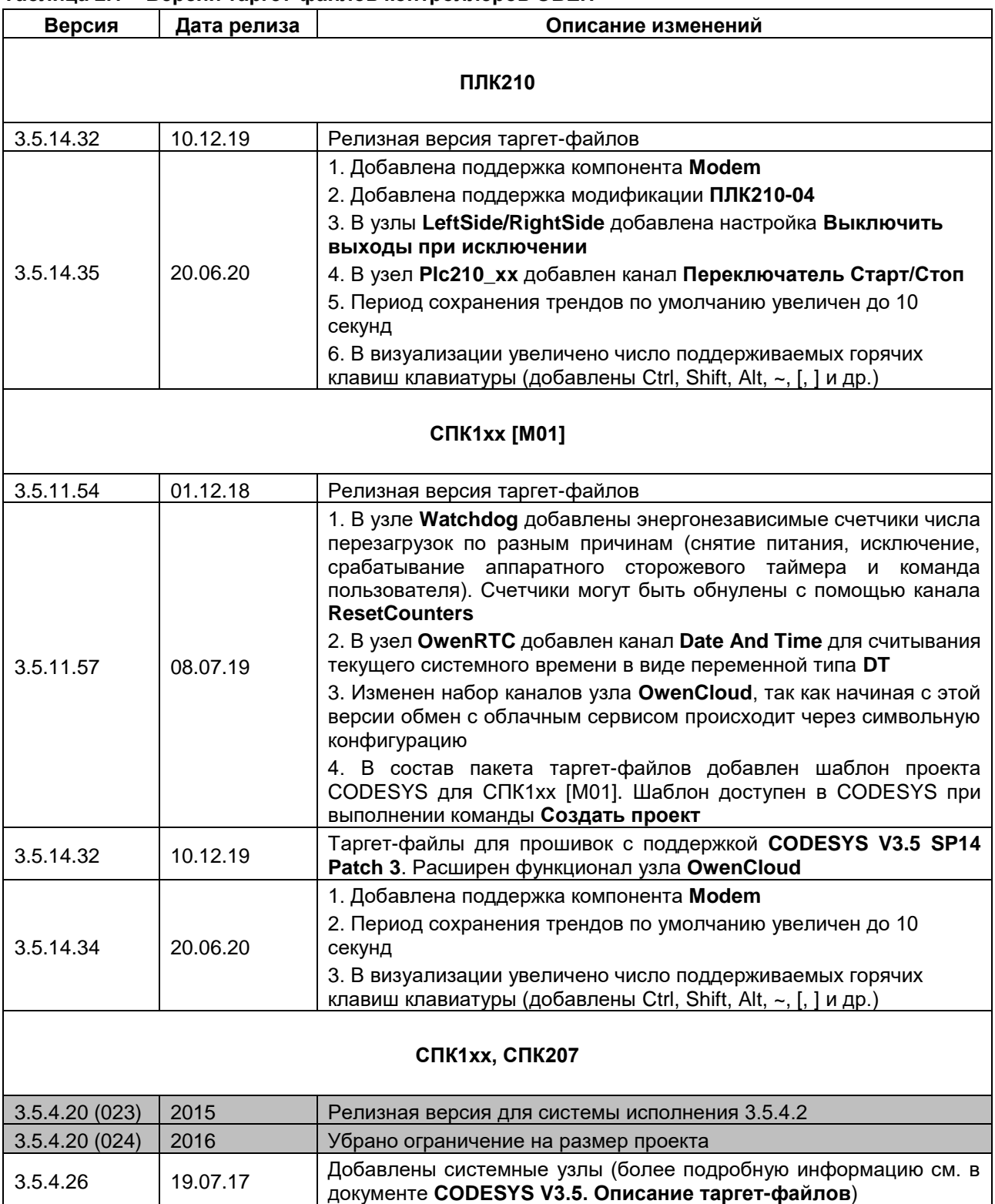

### **Таблица 2.1 – Версии таргет-файлов контроллеров ОВЕН**

# <span id="page-8-0"></span>**3 Компоненты**

Чтобы определить версию компонента следует в проекте CODESYS нажать **ПКМ** на его узел и перейти на вкладку **Информация**. Для обновления компонента в проекте недостаточно установить его на ПК – требуется нажать **ПКМ** на узел компонента, выбрать команду **Обновить устройство** и указать нужную версию компонента.

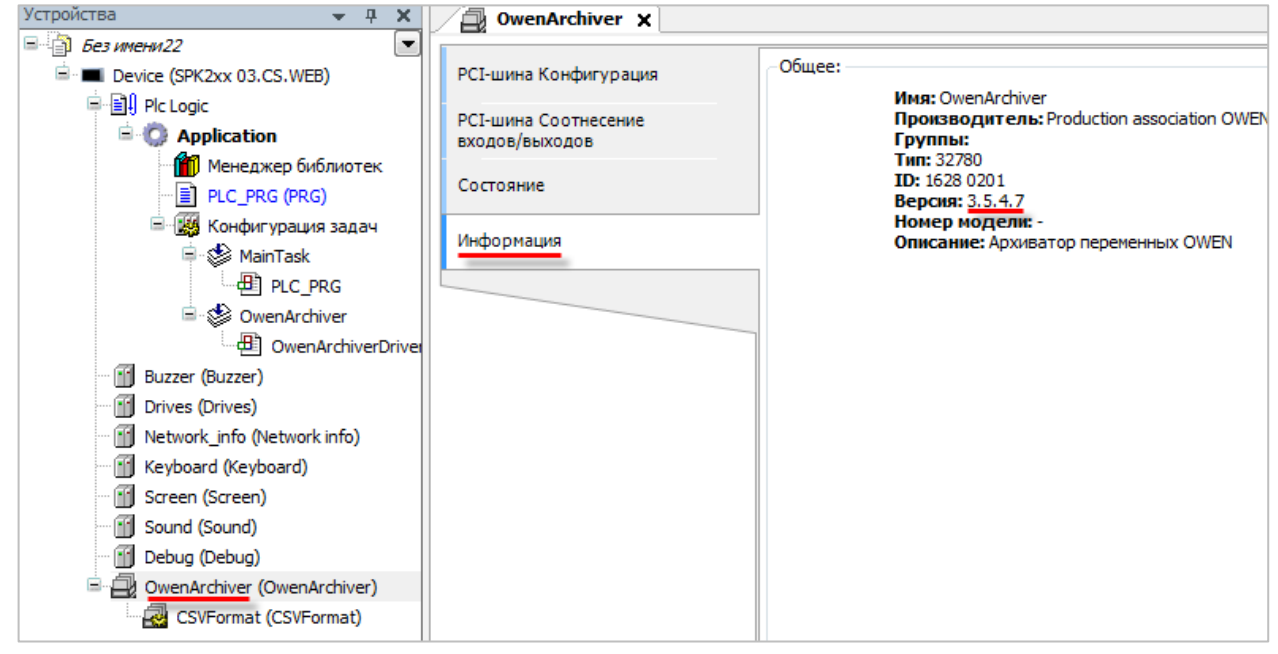

**Рисунок 3.1 – Определение версии компонента**

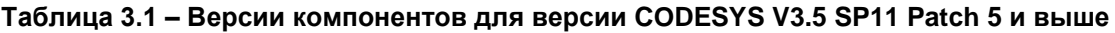

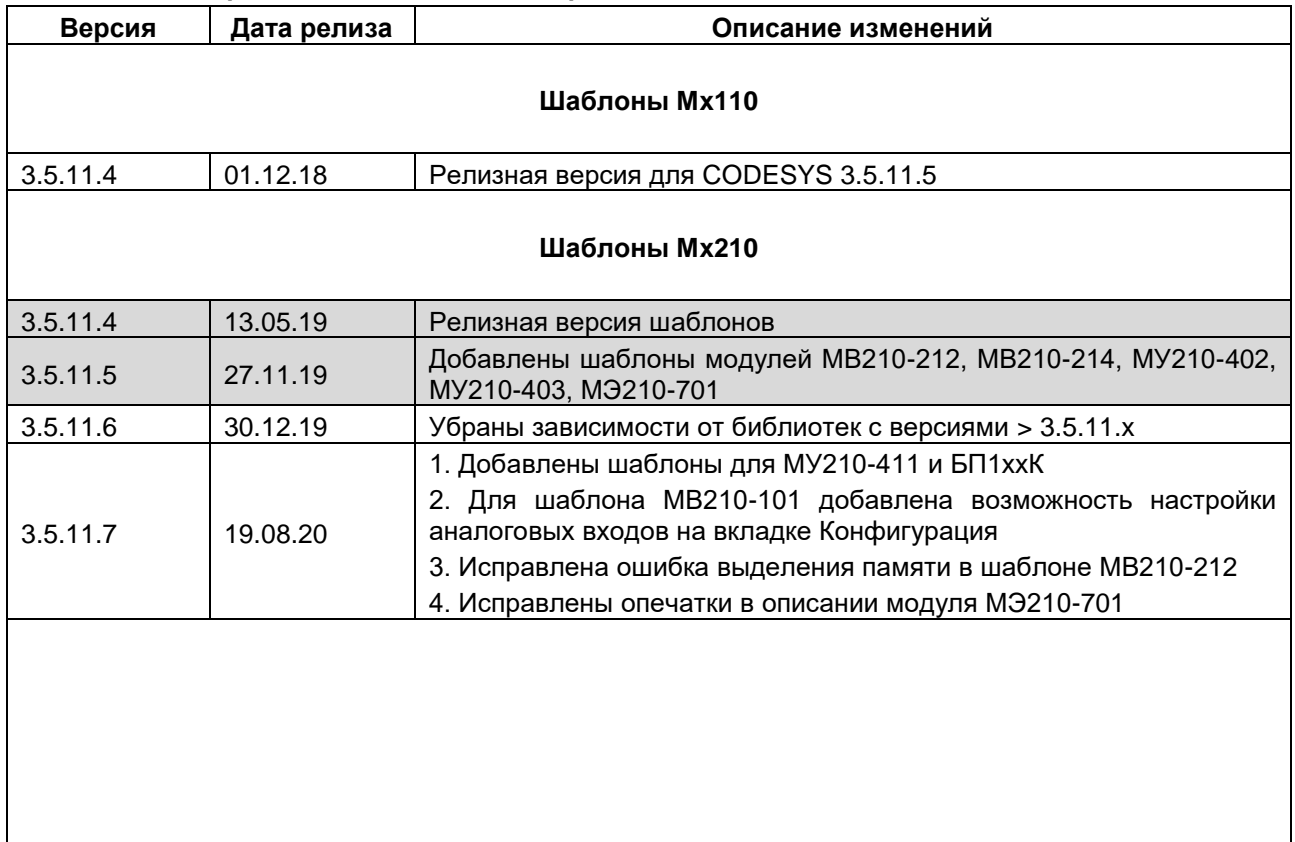

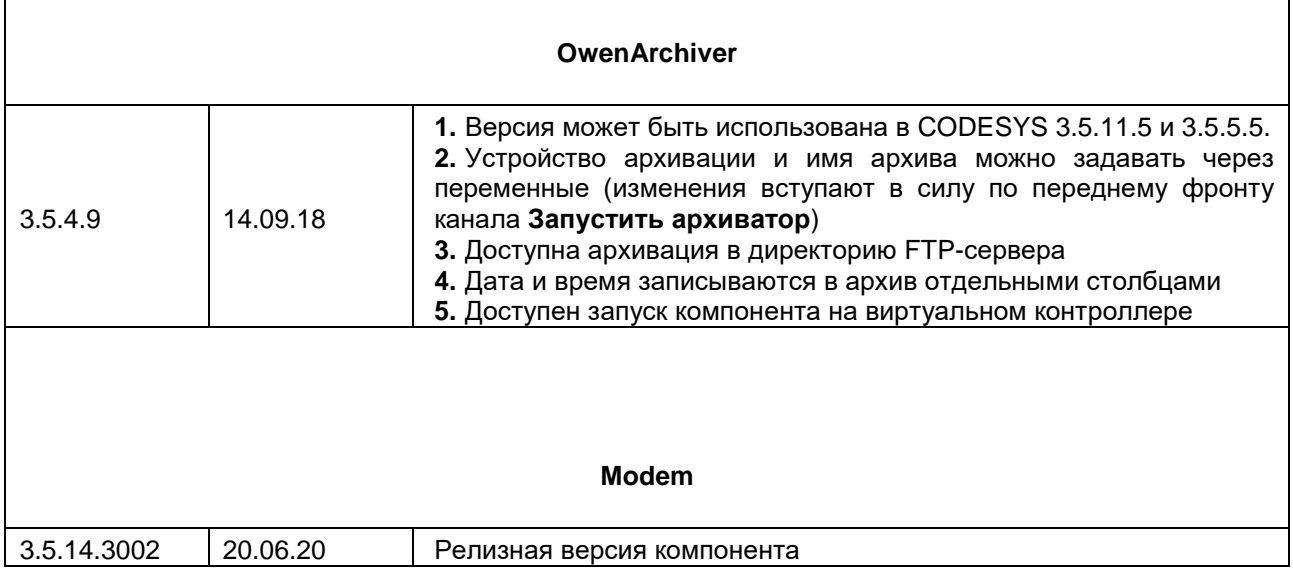

## **Таблица 3.2 – Версии компонентов для версии CODESYS V3.5 SP5 Patch 5**

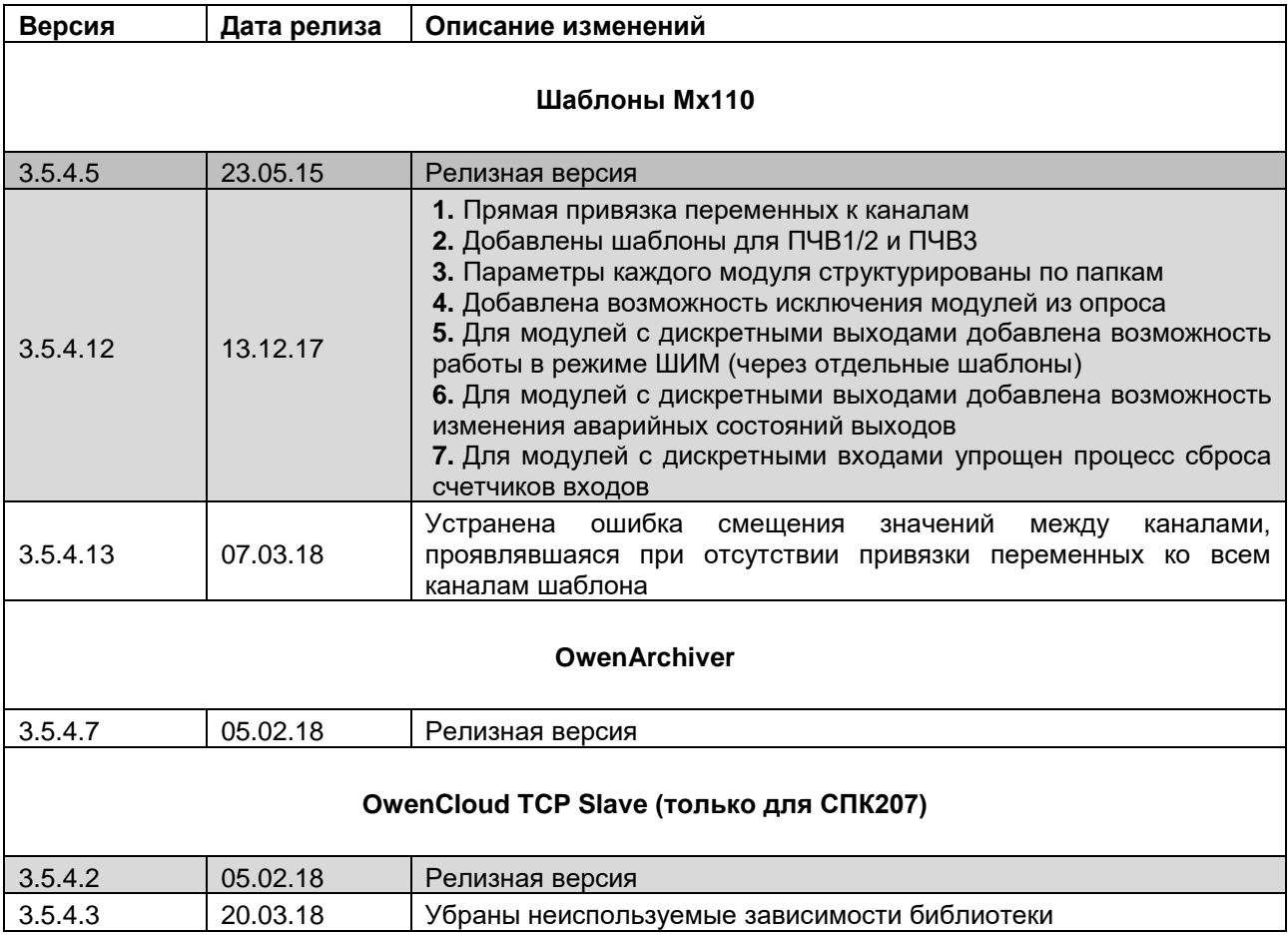

### <span id="page-10-0"></span>**4 Библиотеки**

Чтобы определить версию библиотеки следует перейти в **Менеджер библиотек.** Для обновления библиотеки в проекте недостаточно установить ее на ПК – требуется перейти в **Менеджер библиотек**, выделить строку с нужной библиотекой, нажать кнопку **Плейсхолдеры**, в появившемся окне выделить строку с нужной библиотекой и нажать на нее **ЛКМ** – после этого появится возможность выбрать конкретную версию библиотеки.

| <b>ПРИ Менеджер библиотек х</b>                                                                                      |                     |                    |  |  |  |
|----------------------------------------------------------------------------------------------------|---------------------|--------------------|--|--|--|
| На Добавить библиотеку Х Удалить библиотеку Пак Свойства Петали Паристсколдеры П <sup>ор</sup> Репозиторий библиотек |                     |                    |  |  |  |
| Имя                                                                                                    | Дополнительное имя  | Действующая версия |  |  |  |
| $\sim$ 8tandard = Standard, 3.5.7.0 (System)                                                                         | Standard            | 3.5.7.0            |  |  |  |
| E .• • <b>10</b> IoStandard = IoStandard, 3.5.4.0 (System)                                                           | <b>IoStandard</b>   | 3.5.4.0            |  |  |  |
| E  • 69 SPK_Drivers, 3.5.7.10 (Production association OWEN)                                                          | SPK Drivers         | 3.5.7.10           |  |  |  |
| E ·· · · © OwenArchiverDrivers, 3.5.4.7 (Production association OWEN)                                                | OwenArchiverDrivers | 3.5.4.7            |  |  |  |
| E  • 59 OwenArchiverErrors, 3.5.4.2 (Production association OWEN)                                                    | OwenArchiverErrors  | 3.5.4.2            |  |  |  |
| $\boxed{\pm}$ $\cdot$ $\boxed{10}$ ComService, 3.5.4.2 (OWEN)                                                        | ComService          | 3.5.4.2            |  |  |  |

**Рисунок 4.1 – Определение версии библиотеки**

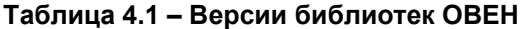

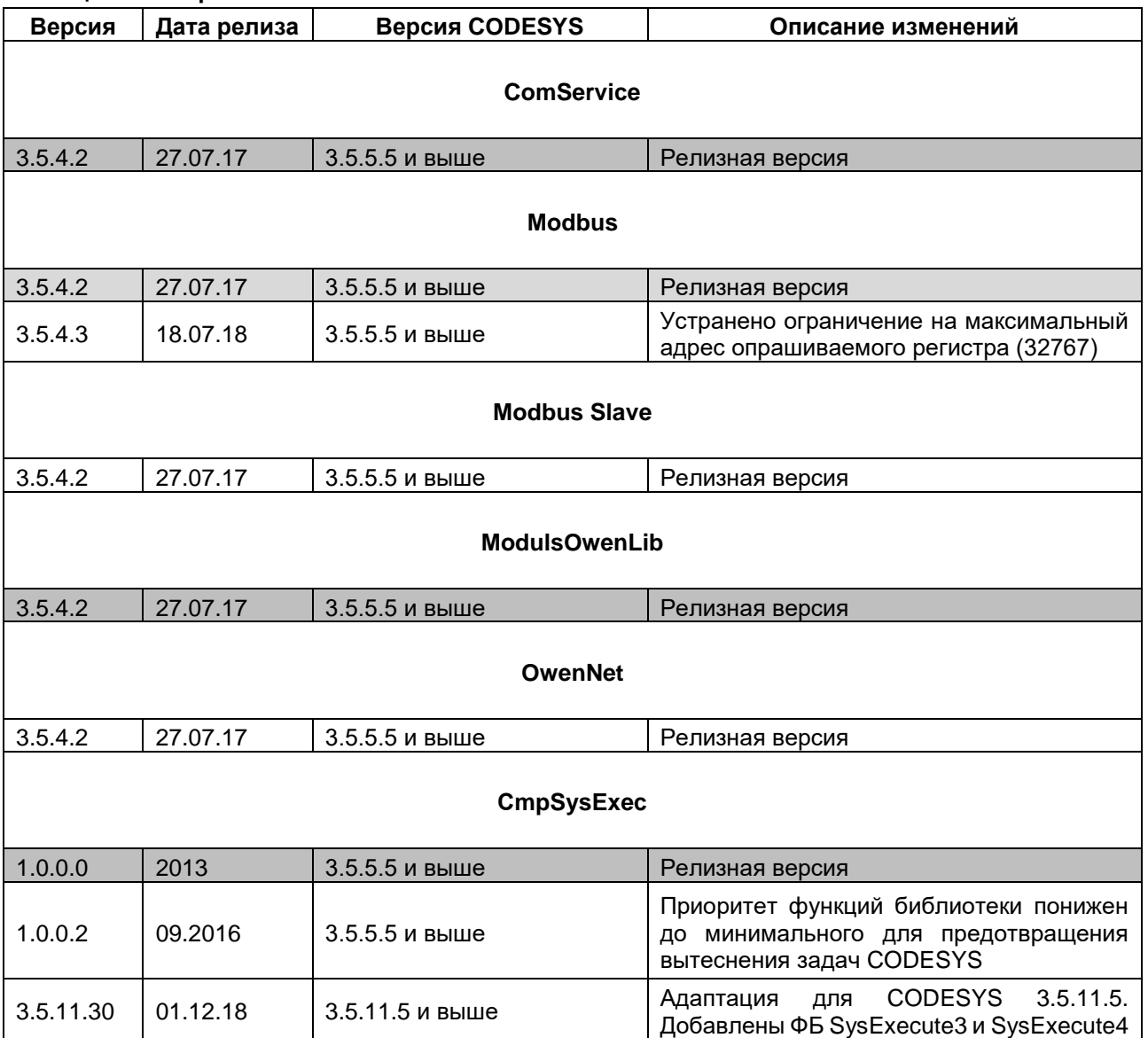

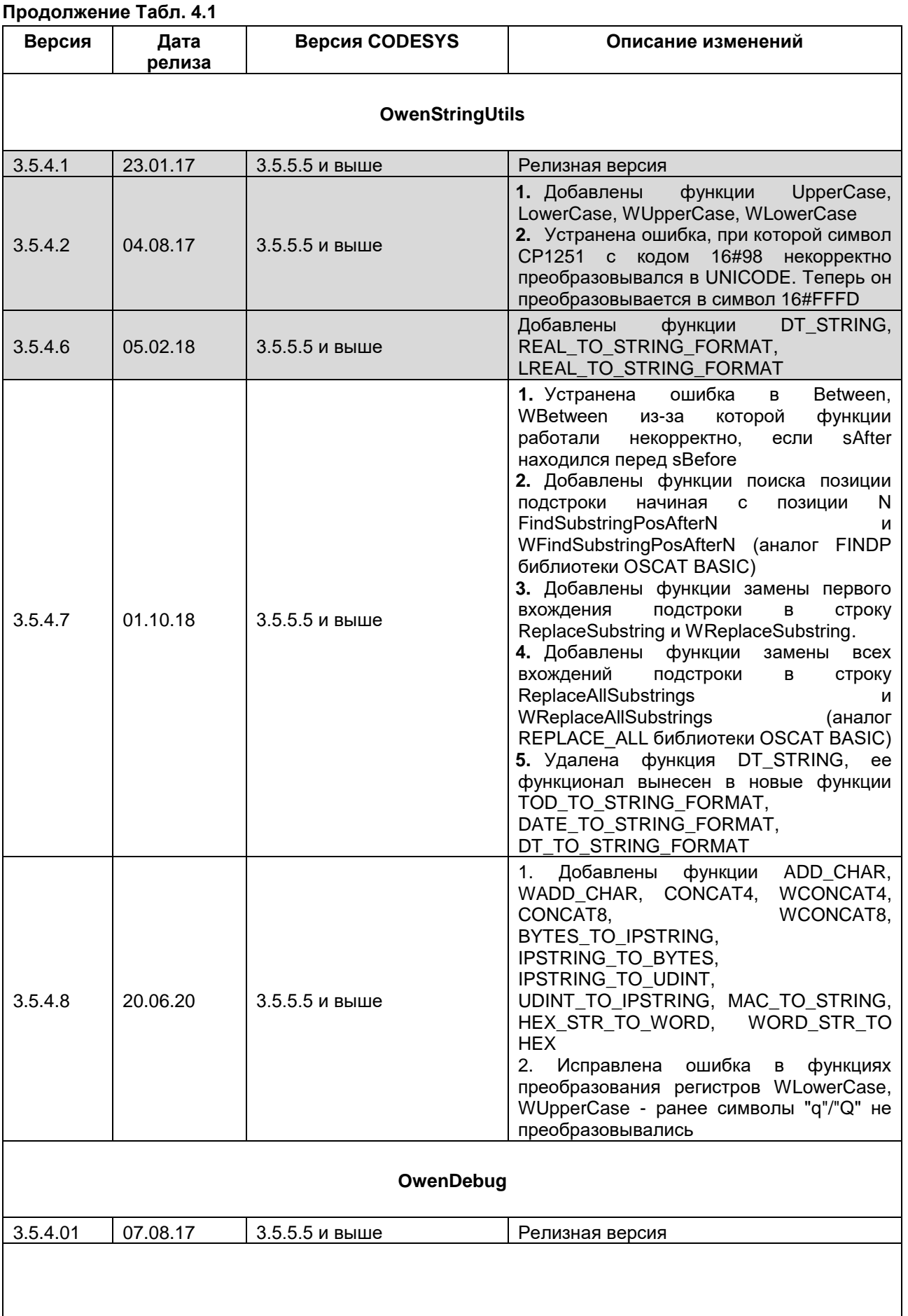

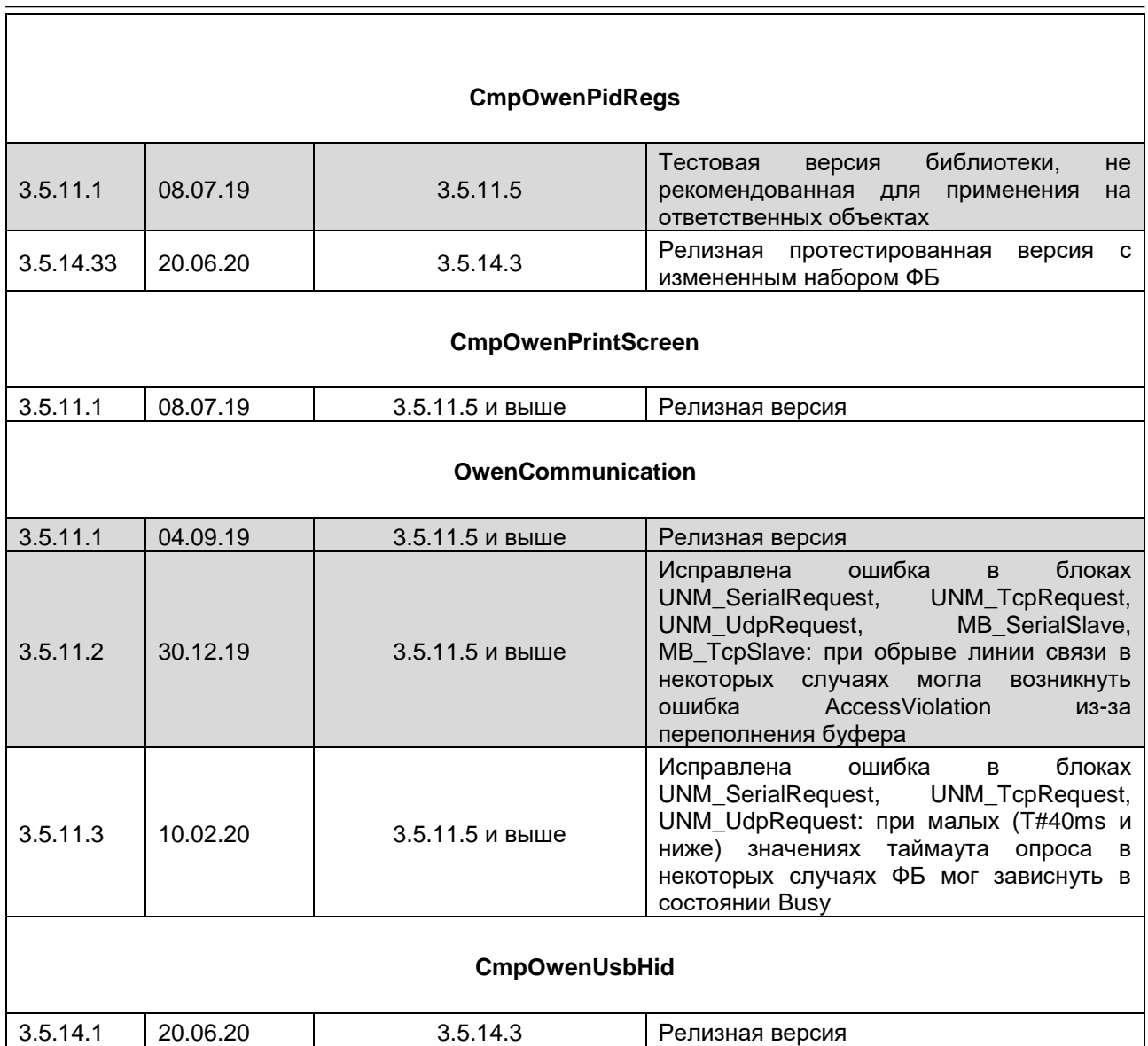

# <span id="page-13-0"></span>**5 Документация**

Версия документа указана на титульном листе.

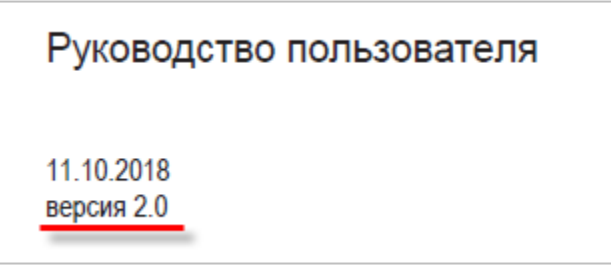

**Рисунок 5.1 – Определение версии документа**

### **Таблица 5.1 – Версии документов по CODESYS V3.5**

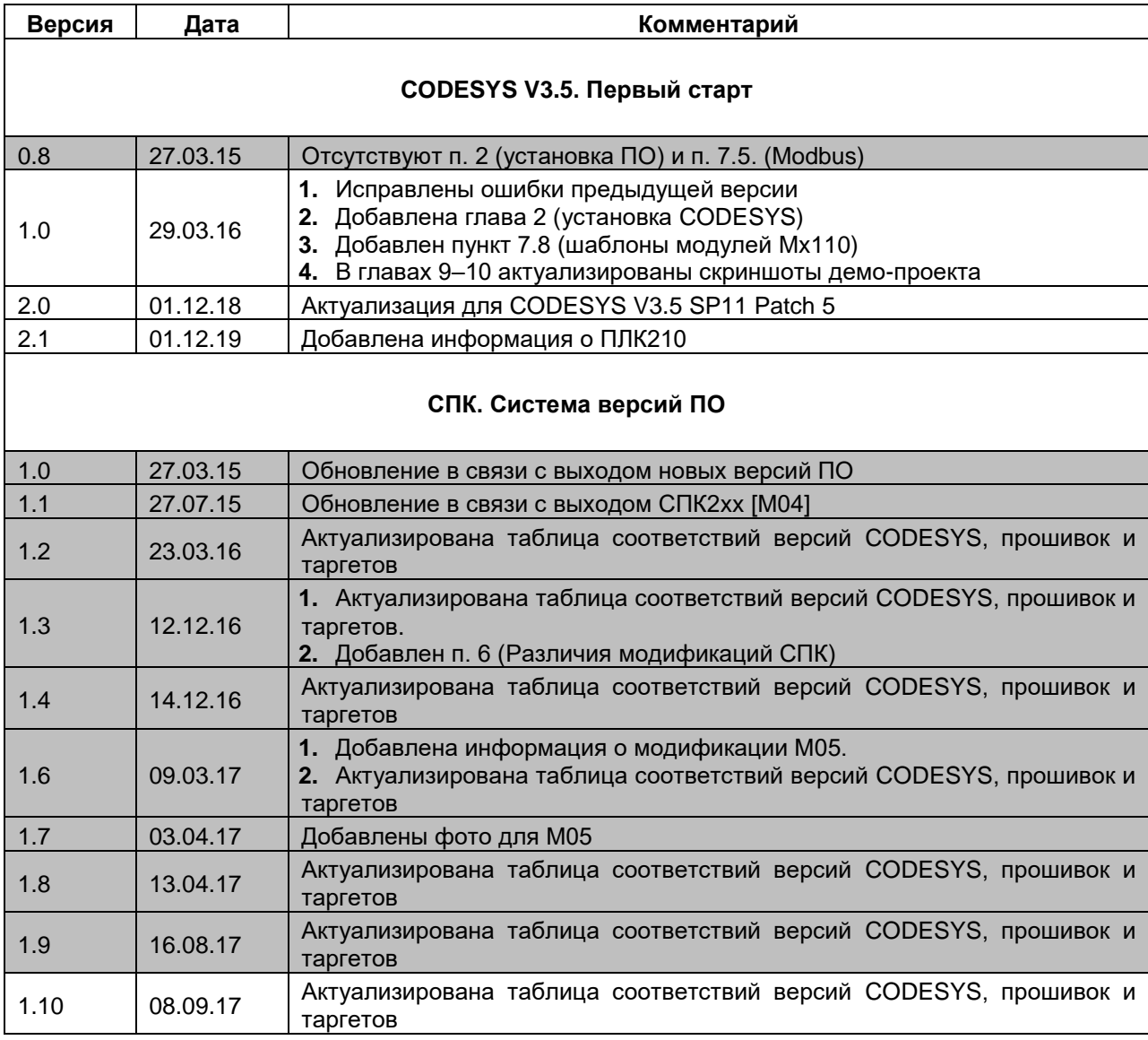

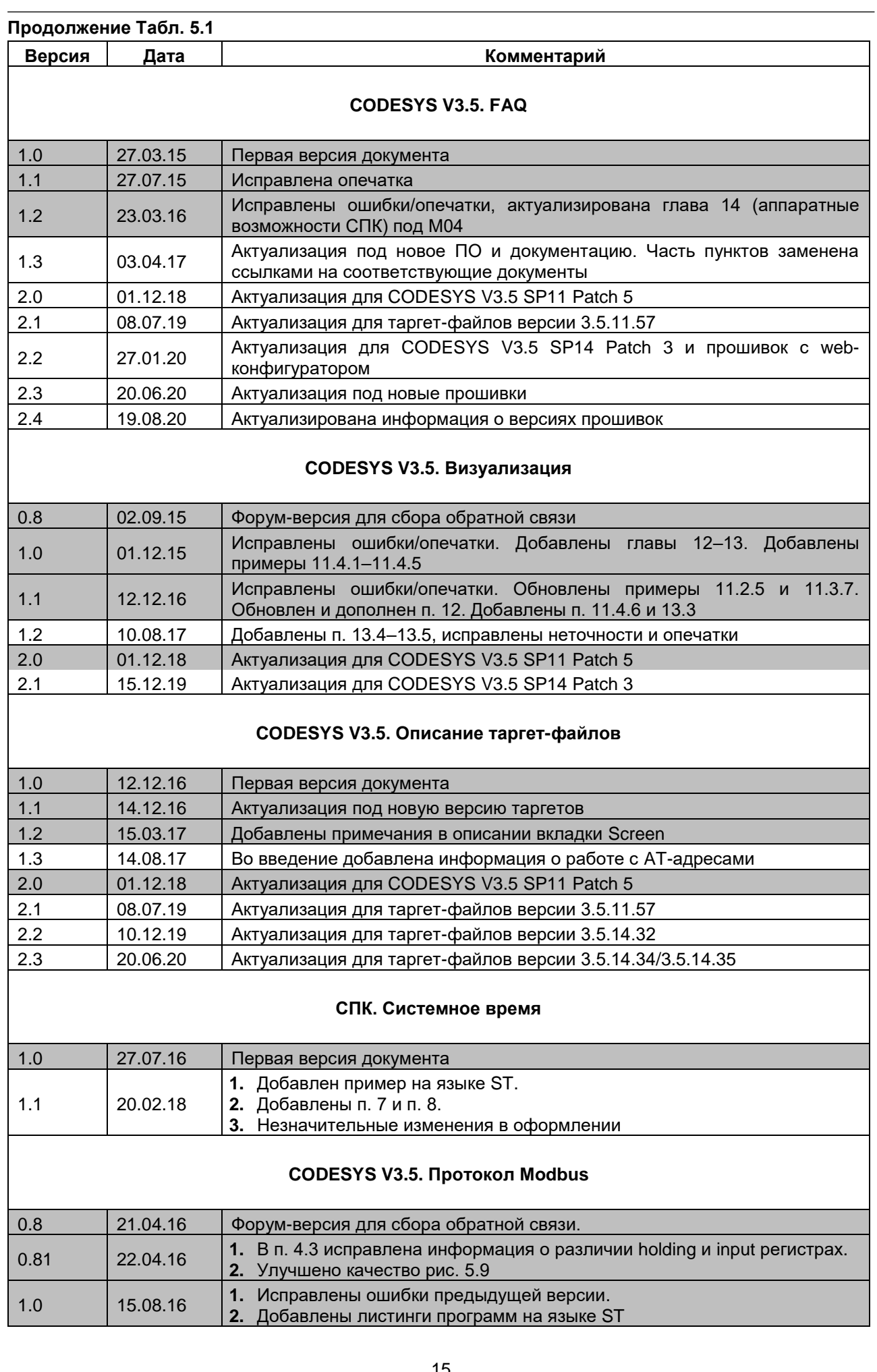

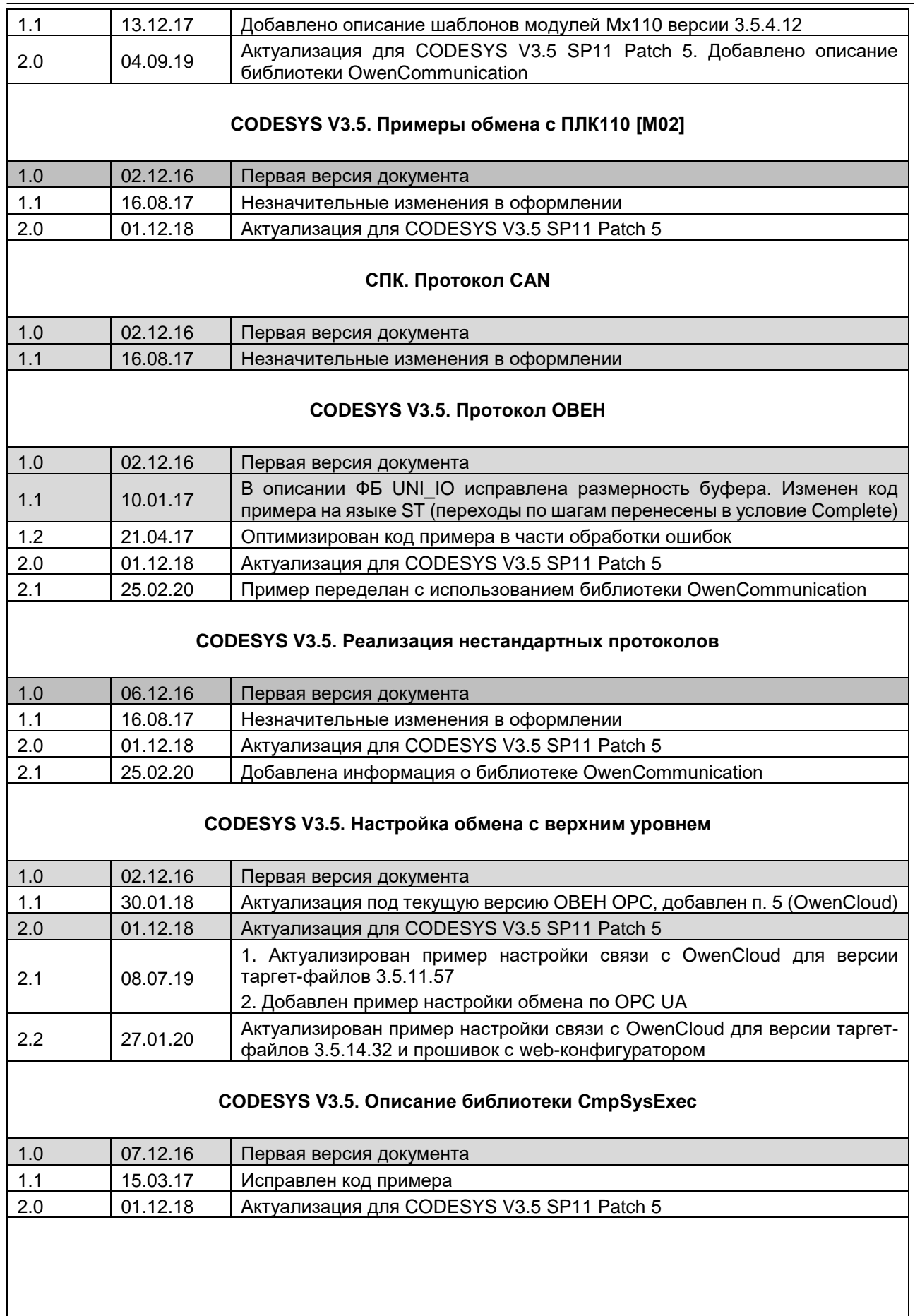

### **CODESYS V3.5. Описание библиотеки OwenStringUtils**

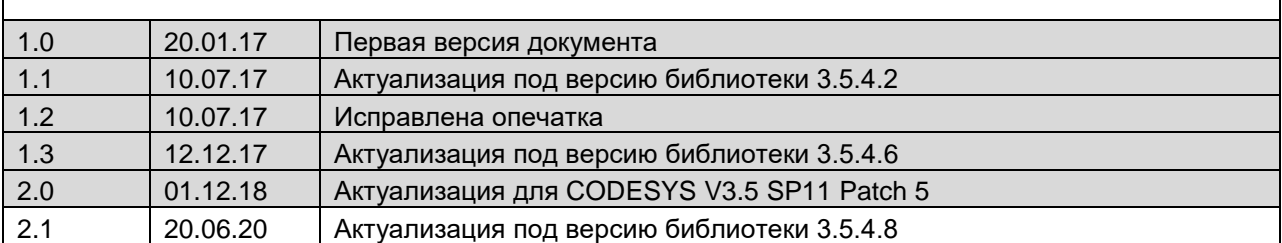

### **CODESYS V3.5. Архивация**

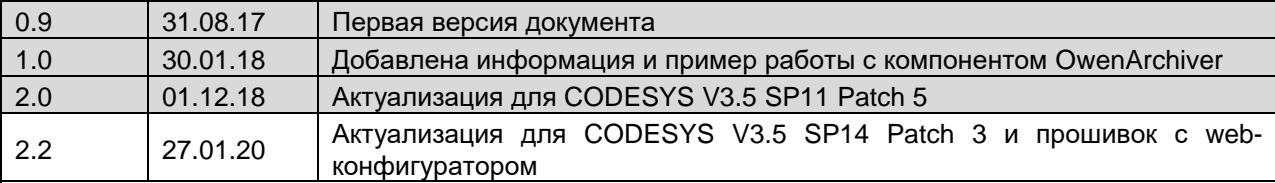

### **CODESYS V3.5. Реализация обмена через сокеты**

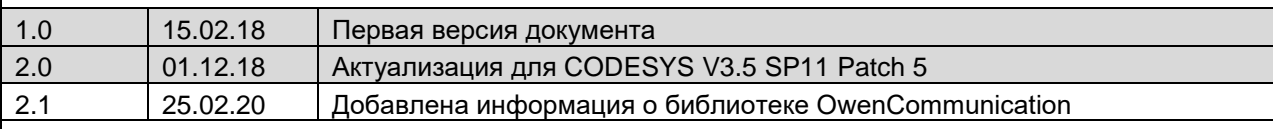

### **CODESYS V3.5. Адаптация проектов**

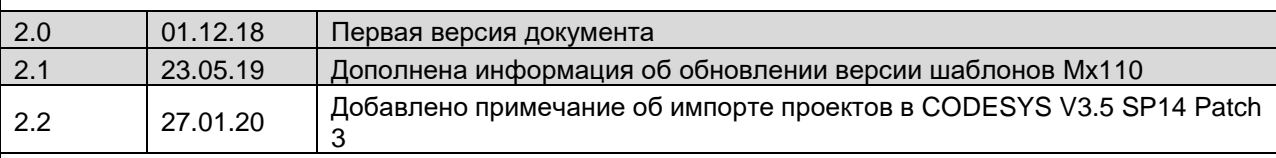

### **CODESYS V3.5. Описание библиотеки CmpOwenPidRegs**

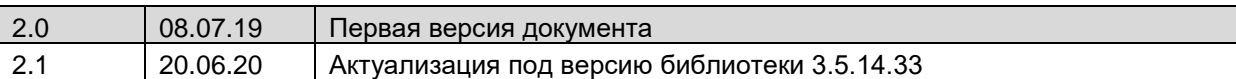

### **CODESYS V3.5. Описание библиотеки CmpOwenPrintScreen**

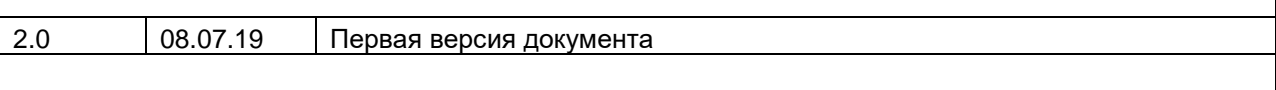

### **CODESYS V3.5. Описание библиотеки CmpOwenUsbHid**

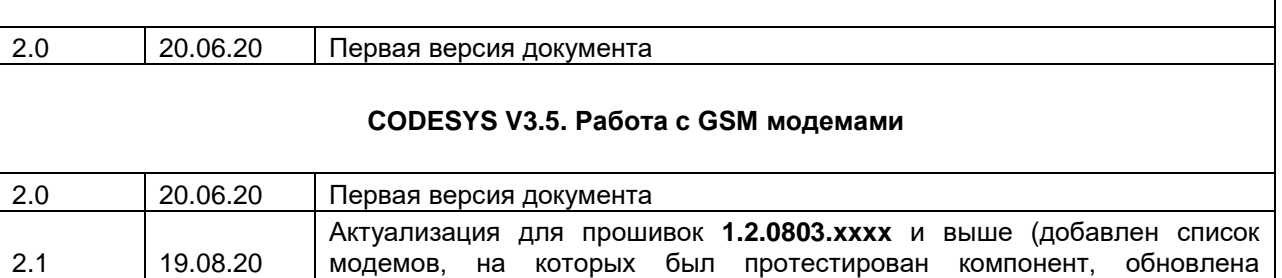

информация о принципах работы компонента)